University of Michigan EECS 442: Computer Vision Fall 2020. Instructor: Andrew Owens.

## Problem Set 5: Scene Recognition

Posted: Wednesday, October 7, 2020 Due: Wednesday, October 14, 2020

Please submit your solution to [Canvas](https://umich.instructure.com/courses/389326) as a notebook file  $(i.ipynb)$ , containing the visualizations that we requested. Your .ipynb notebook should be named as  $\langle$ unique name>  $\langle$ umid>.ipynb. Example: adam 01100001. ipynb. Also, please remember to put your name and unique name in the first text block of the notebook.

The starter code can be found at: [https://colab.research.google.com/drive/1N-fnNsgecAJQoVItSgtBiRKfgj0oZ3vU?usp=](https://colab.research.google.com/drive/1N-fnNsgecAJQoVItSgtBiRKfgj0oZ3vU?usp=sharing) [sharing](https://colab.research.google.com/drive/1N-fnNsgecAJQoVItSgtBiRKfgj0oZ3vU?usp=sharing)

We recommend editing and running your code in Google Colab, although you are welcome to use your local machine instead.

## Problem 5.1 Scene Recognition

In this problem set, you will train a CNN to solve the *scene recognition* problem, i.e., the problem of determining which scene category a picture depicts. You will train two neural networks, which we call MiniVGG and MiniVGG-BN. MiniVGG is a smaller, simplified version of the VGG [\[1\]](#page-2-0) architecture, while MiniVGG-BN is identical to MiniVGG except that we added batch normalization layers after each convolution layer.

You will train the neural networks on the MiniPlaces dataset<sup>[1](#page-0-0)</sup>. We'll use  $90,000$  images for training, 10,000 images for validation, and the remaining 10,000 images for testing. Sample images from MiniPlaces dataset (along with their categories) are shown in Figure [1.](#page-1-0) Below is an outline for your implementation. For more detailed instructions, please refer to the notebook.

(a) We often train deep neural networks on very large datasets. Because it is impossible to fit the whole dataset into the RAM, loading the data one batch at a time is a common practice. We also often need to preprocess the data, which includes common preprocessing steps like normalizing the pixel values, resizing the images to have a consistent size, and converting numpy arrays to PyTorch tensors. As the first step of this problem set, please fill in the indicated part for building data loaders with the specified data preprocessing steps (for the specific preprocessing you need to perform, please see the comments in the provided notebook). You may also find the PyTorch tutorial<sup>[2](#page-0-1)</sup> on data loading to be helpful. (2 points)

<span id="page-0-1"></span><span id="page-0-0"></span><sup>1</sup> <https://github.com/CSAILVision/miniplaces>

 $^2$ [https://pytorch.org/tutorials/beginner/data\\_loading\\_tutorial.html](https://pytorch.org/tutorials/beginner/data_loading_tutorial.html)

<span id="page-1-0"></span>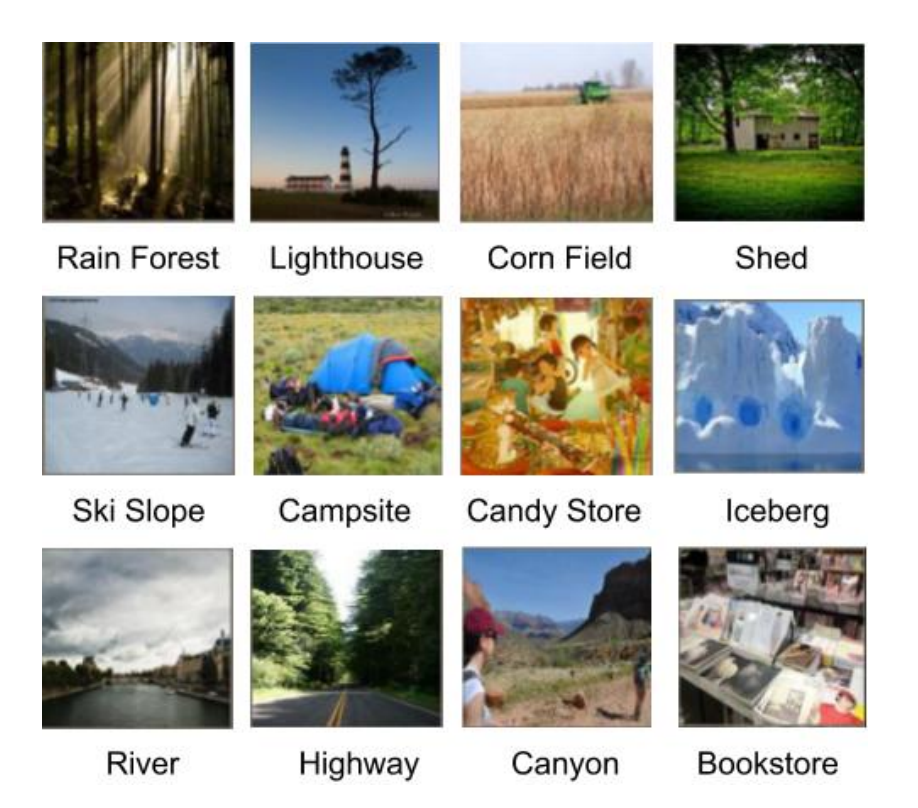

Figure 1: Sample images from MiniPlaces dataset.

(b) Construct the MiniVGG and MiniVGG-BN models. Make sure the neural networks you build have the same architectures as the ones we give in the notebook before you start training them. (3 points)

(c) Implement the training and validation loops. For the training loop, you will need to implement the following steps: i) compute the outputs for each minibatch using the neural networks you build, ii) calculate the loss, iii) update the parameters using the SGD optimizer [\[2\]](#page-2-1). Please use PyTorch's built-in automatic differentiation, rather than implementing backprogagation yourself. The validation loop is almost identical to the training loop except that we do not perform gradient update to the model parameters; we'll simply report the loss and accuracy. Please see the notebook as well for further instructions. (3 points)

(d) Train the networks and visualize training and validation accuracy history for MiniVGG and MiniVGG-BN using the code we provide in the notebook. Comment on the effect of batch normalization. Please leave your comments in the text block we provide at the end of Step 4 section in the notebook. Note: training each neural network will take about 25 minutes. (1 point)

(e) If the correct label is within the top k predicted classes according to the network output scores, we count the prediction by the neural network as a correct prediction. Measure Top-1 and Top-5 accuracy on the test set (i.e. the probability that the true class appears as the most likely class, and within the Top-5 most likely respectively). To pass the test, both neural networks should have Top-5 accuracy above 55%. (1 point)

## References

- <span id="page-2-0"></span>[1] Karen Simonyan and Andrew Zisserman. Very deep convolutional networks for large-scale image recognition. arXiv preprint arXiv:1409.1556, 2014.
- <span id="page-2-1"></span>[2] Ilya Sutskever, James Martens, George Dahl, and Geoffrey Hinton. On the importance of initialization and momentum in deep learning. In International conference on machine learning, pages 1139–1147, 2013.